# Euro tekenondersteuning Mini HOWTO

## Ari Mäkelä

hauva@arska.org

# Vertaald door: Ellen Bokhorst

bokkie@nl.linux.org

Samenvatting

In dit document wordt beschreven hoe ondersteuning voor het Euro-teken onder GNU/Linux werkend kan worden gekregen. Finse gebruikers zijn wellicht geïnteresseerd in de Finse HOWTO welke in het Fins is geschreven.

## Inhoudsopgave

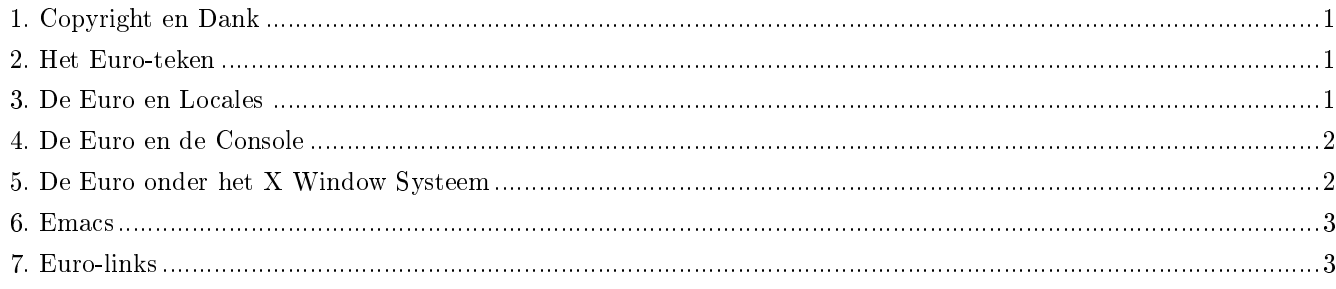

#### <span id="page-0-0"></span>1. Copyright en Dank

Dit document is gelicentieerd onder de GNU Free Documentation License , versie 1.1.

<span id="page-0-1"></span>Met dank aan de talrijke mensen die me in Usenet advies gaven.

## 2. Het Euro-teken

De nieuwe tekenset, ISO-8859-15 welke ook bekend staat als latin9 en om de verwarring nog wat groter te maken als latin0, werd samengesteld om de ISO-8859-1 (latin1) te vervangen en hierin is het Euro-teken opgenomen.

De Euro is ingedeeld onder AltGr-e en de cent - als deze wordt gebruikt, is ingedeeld onder AltGr-Shift-e in X en onder de console als AltGr-c.

<span id="page-0-2"></span>De Euro Mini HOWTO werd geschreven op een Debian systeem en de setup werkt onder Debian 3.0 (Debian getest tijdens dit schrijven).

#### 3. De Euro en Locales

<span id="page-1-0"></span>glibc 2.2 en nieuwer ondersteunen de Euro. De juiste locale is bijvoorbeeld \_FI@euro.

#### 4. De Euro en de Console

Controleer of in het bestand /usr/share/keymaps/include/euro.inc.gz de regels

```
altgr keycode 18 = currency
altgr keycode 46 = cent
```
zijn opgenomen. Er moet een console font zijn geladen dat de euro ondersteunt. RedHat maakt gebruik van de opdracht setfont en Debian maakt gebruik van de opdracht consolechars.

Onder Debian moet in het bestand /etc/console-tools/cong het schermfont ISO-8859-15 staan:

SCREEN\_FONT=lat0-16

Onder RedHat moeten de volgende regels in /etc/sysconfig/i18n voorkomen:

SYSFONT=lat0-16 SYSFONTACM=iso15

#### <span id="page-1-1"></span>5. De Euro onder het X Window Systeem

Met de standaardconfiguratie produceert de AltGr-e (de rechter Alt voor degenen die geen AltGr hebben) het algemene valutasymbool wat er uitziet als spin met vier poten. Wanneer het lettertype van het programma wordt gewijzigd in een ISO-8859-15 font, wordt het valutasymbool vervangen door het Euro-symbool. Onder Debian kan dit worden bereikt door de regel

.XTerm.VT100.font: -jmk-neep alt-medium-r-\*-\*-\*-120-\*-\*-\*-\*-iso8859-15

toe te voegen aan het bestand /etc/X11/app-defaults/XTerm. De fonts die in de distributies beschikbaar zijn variëren.

Als AltGr-e niet werkt, voeg je de regel

keycode 26 = e E EuroSign

toe aan het bestand /etc/X11/Xmodmap

#### 5.1. KDE

Wijzig de fontinstelling in KControl in ISO-8859-15.

#### 5.2. GTK en Gnome

Wijzig de fontinstelling in Gnome Control Center in ISO-8859-15.

Een betere manier om dit te doen is het wijzigen van de systeemomvattende GTK+ conguratie met de opdrachten

```
cd /etc/gtk
ln -s gtkrc.iso-8859-15 gtkrc
```
## <span id="page-2-0"></span>6. Emacs

Emacsen 21 en nieuwer hebben gedeeltelijke euro ondersteuning. De volgende elisp zou moeten werken:

```
(set-face-font
     'default '"-*-courier-medium-r-*-*-*-120-*-*-*-*-iso8859-15")
```
<span id="page-2-1"></span>Je kunt geen Euro-tekens schrijven, je kunt ze alleen zien.

## 7. Euro-links

KWord Euro Page (http://www.koffice.org/kword/euro.phtml). Debian Euro HOWTO (http://www.debian.org/doc/manuals/ euro-support/). Euro Character Support mini HOWTO (http://garbo.uwasa.fi/ldp/HOWTO/mini/Euro-Char-Support/index.html) Guylhem Aznar's Euro Pack (http://www.ibiblio.org/guylhem/programmes/EURO-2.tgz) De README van het Euro Pack (http://lwn.net/1998/1119/a/euro-readme.html) Linux Journal over het Euro Pack (http://www.linuxjournal.com/article.php?sid=3200)